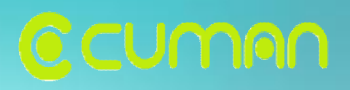

# **Firmware Download User's Manual**

**Product : CP-100G (GSM/GPRS)**

**Ver 0.9** 2009. 02 This material is owned and copyright by CUMAN . You do not distribute, modify, reproduce or use any images, in whole or in part, without the prior allowance from CUMAN. Copyright © 2008 CUMAN Co., Ltd.

> CUMAN Co., Ltd LBS Device and Solution

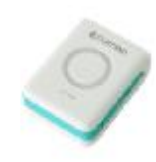

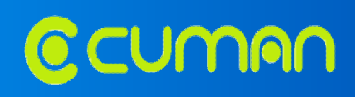

## **Firmware Download**

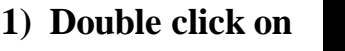

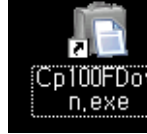

1) **Double click** on **integram icon on** your PC or **run** the program **'Cp100FDown.exe'**.

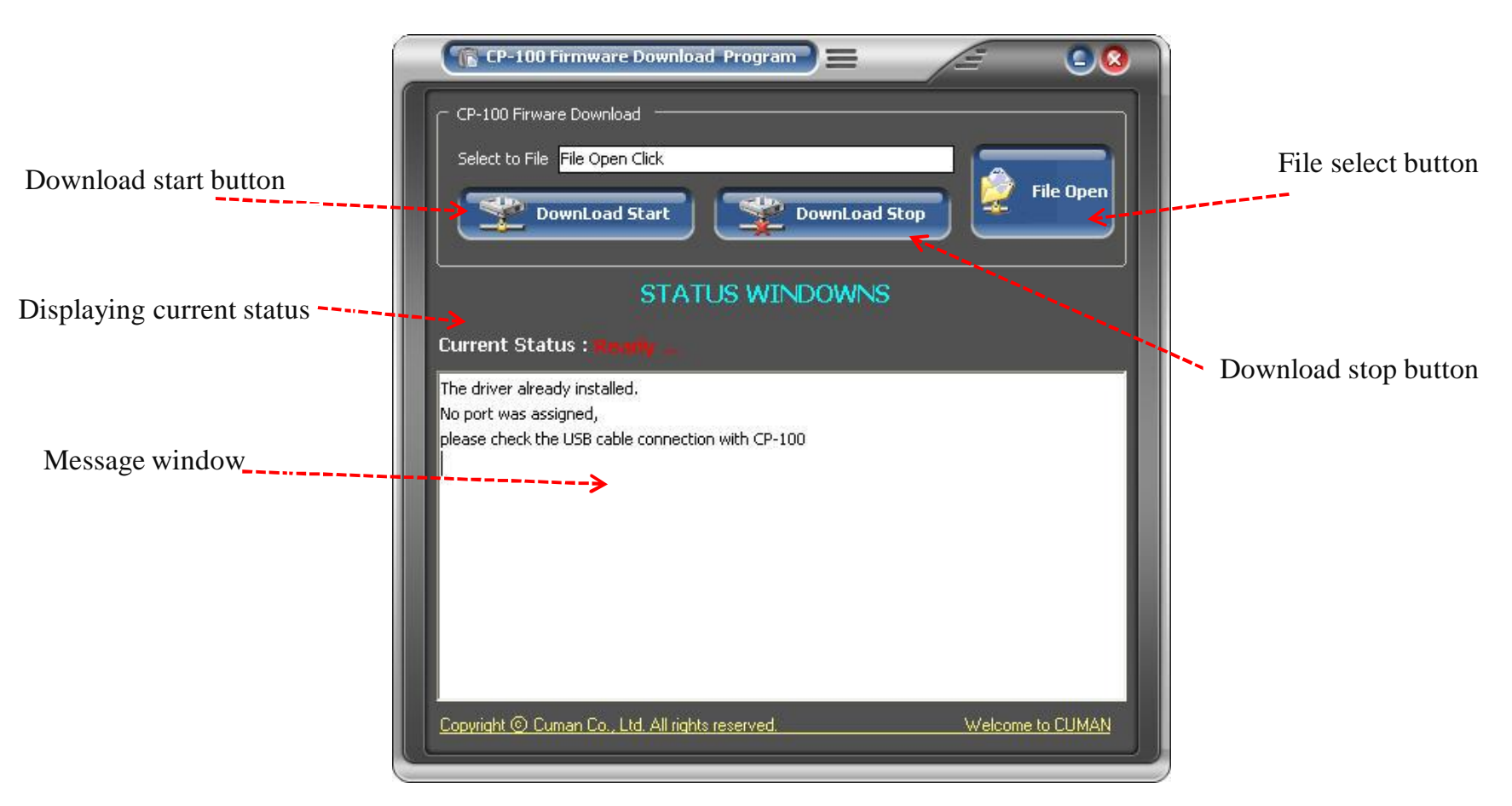

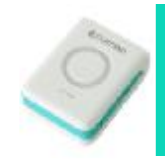

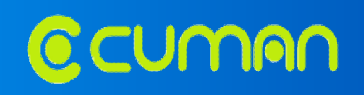

**2) Click 'FileOpen' and select firmware file of which extension name is 'cof' (\*.cof).**

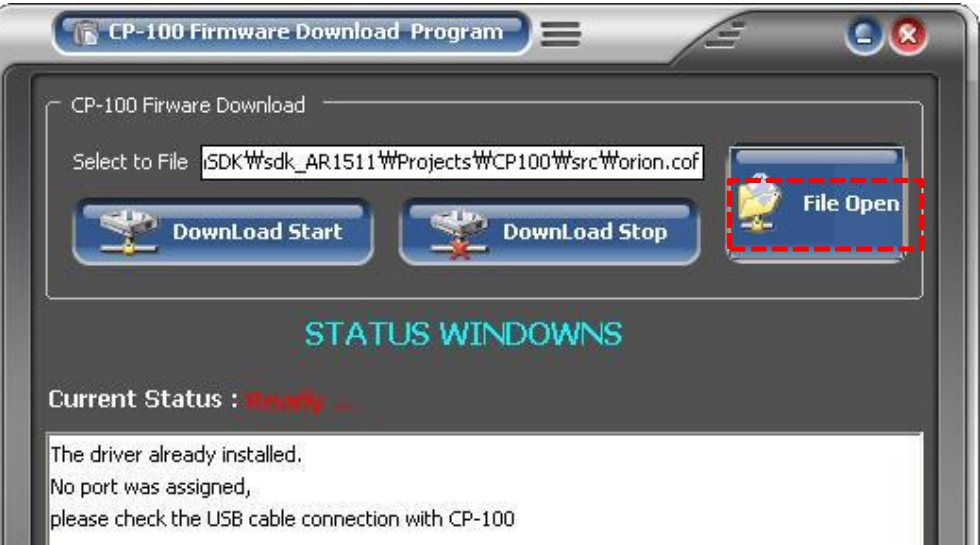

## **3) After selecting firmware file, connect CP-100G with your PC by USB Power/data cable.**

Make sure your device, CP-100G is power-off before starting download of firmware.

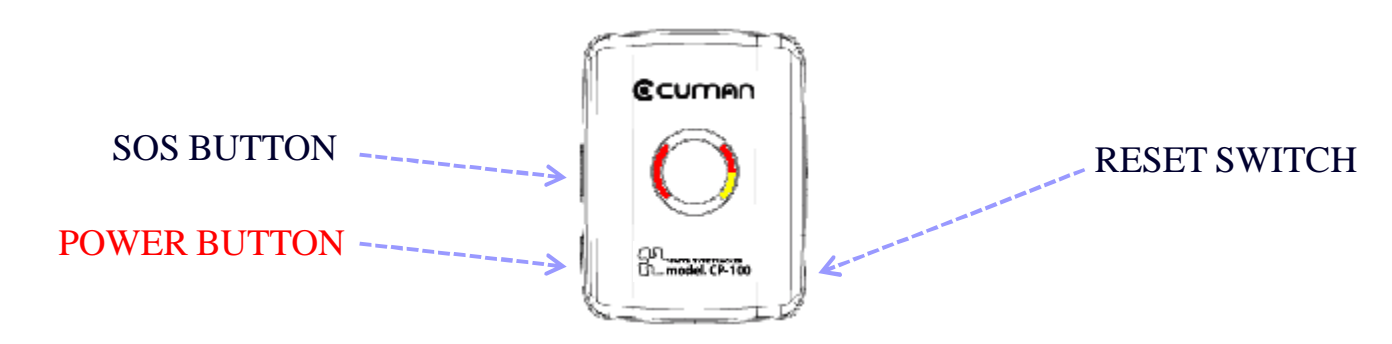

**CP-100 / 2009-02 Ver. 0.9**

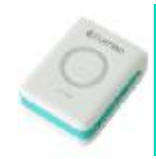

# **How to download firmware**

**CCUMAN** 

**4) After making CP-100G be power-off, Click 'DownLoad Start'.**

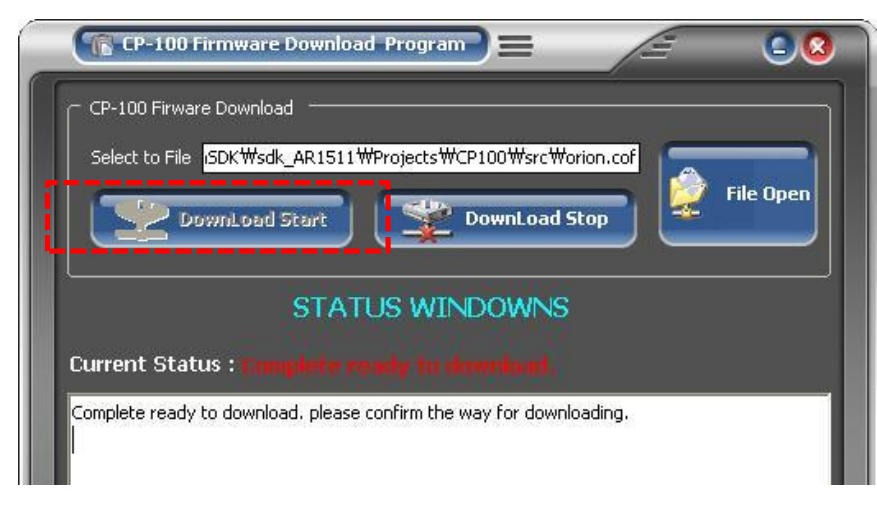

## **In case of ERROR window appearing**

**Disconnection** with CP-100G **Not Not select file** 

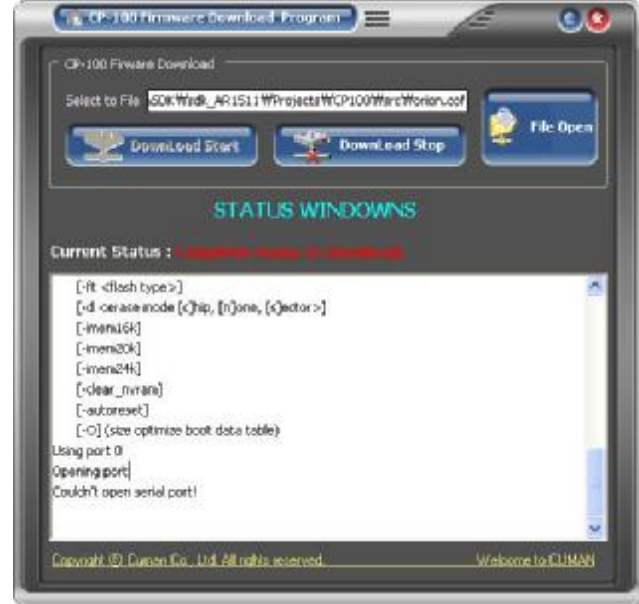

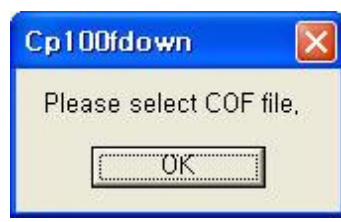

**When ERROR window appears, click 'DownLoad Stop' , and make sure of connection status or firmware file selection. Then click 'DownLoad Start'.**

**CP-100 / 2009-02**

**Ver. 0.9**

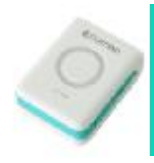

# **How to download firmware**

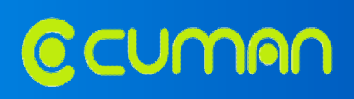

**4.1) Press and hold SOS button, press and hold POWER button while you are pressing** 

**SOS button until download is completed, which shall take about 20 seconds.**

**4.2) You can see the progress in downloading as below window.**

**Tip 1. If any of SOS & POWER button was released during download, it shall not be completed. Tip 2. During process of download, all of LED lights of CP-100G shall be on.**

**Co. CP-100 Femalest Develop Program** 

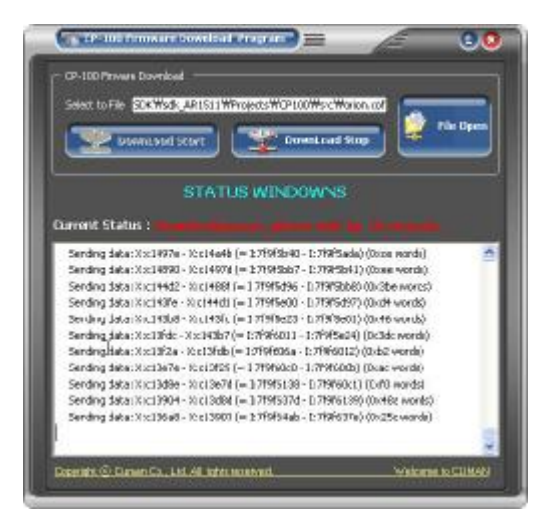

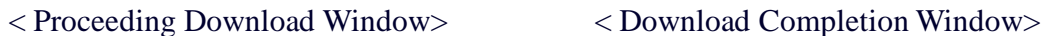

**LIGHTING AND MOVED SOUTHERN** School to File SOC Musk ARISI I WProtects WCP100Ward Worten.com **Ble Do** Download Start **STATUS WINDOWNS Gavent Status** Sending datas 10 ffM95 - 10 ffd75e (= 1/7680294d - 1) 7/8014500 (0x17fa words) sending datas suffitivel - sufferfeas (= 1) vibero esq - 1) viberoses (direct viberoses) Straing data: XITef89 - XIIIIT8 (= 1/19800883 - 1/29800086 (0x13a0 wurds) heims boot record. Sanding data: ICFRP9 - ICFRPF 3= 1:2P800000 - 1 2P800000 (0x7 words) **PRODUCT** look necard: < HHHV - X HHHH i = 1:/Hspaags - 1:/Heappool) collaborator: 2014 Mahali, 2014 Media Cor 1/2012/2020 - 12/2012/2020 ast Cuita : 1370771 - X 277761 = 1776138-7 - 1:776000631 beamropou viktoeco sion with visit waking in distribution 4 waitwork and Copyright @ Current Do., Ltd. All sights reserved Welcome to CUMSE

 $2.81$ 

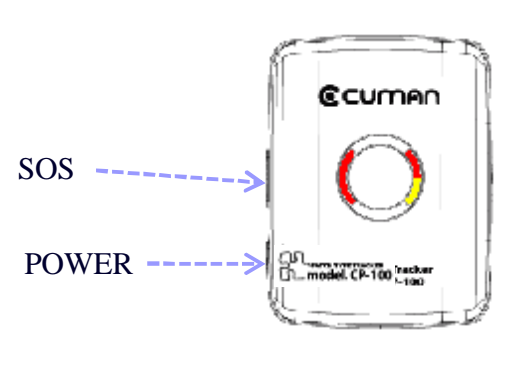

**CP-100 / 2009-02 Ver. 0.9**

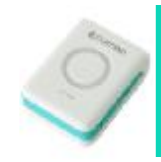

# **How to download firmware**

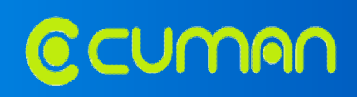

#### **5) How to start it again in case of download ERROR**

Download ERROR may be occurred if USB cable was plug out from the PC or CP-100G in the downloading. If below windows shall appear on your PC then you have to need to repeat the whole procedures of clause 4).

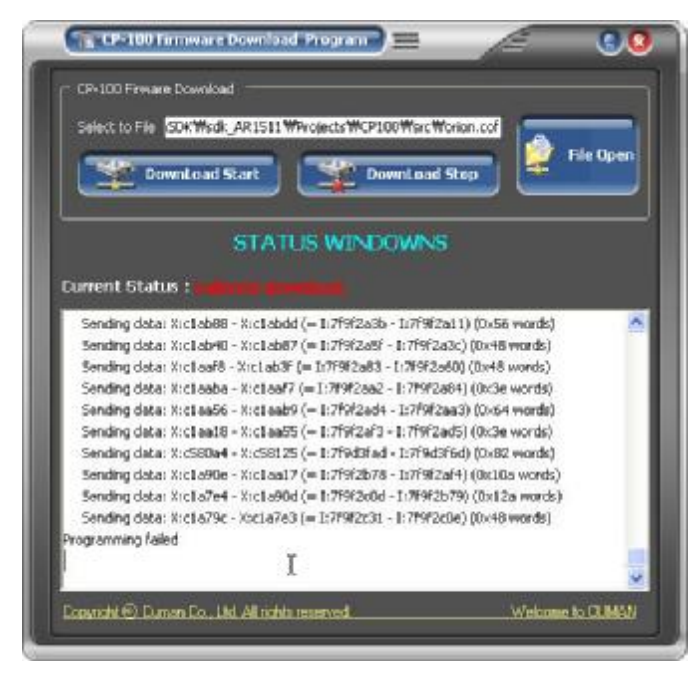

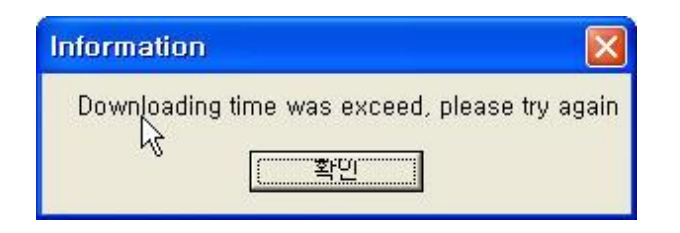

### **6) Download Completion**

When download is completed, disconnect CP-100G from your PC.

After download, please refer to User's Manual for CP-100G to use it.

**CP-100 / 2009-02 Ver. 0.9**